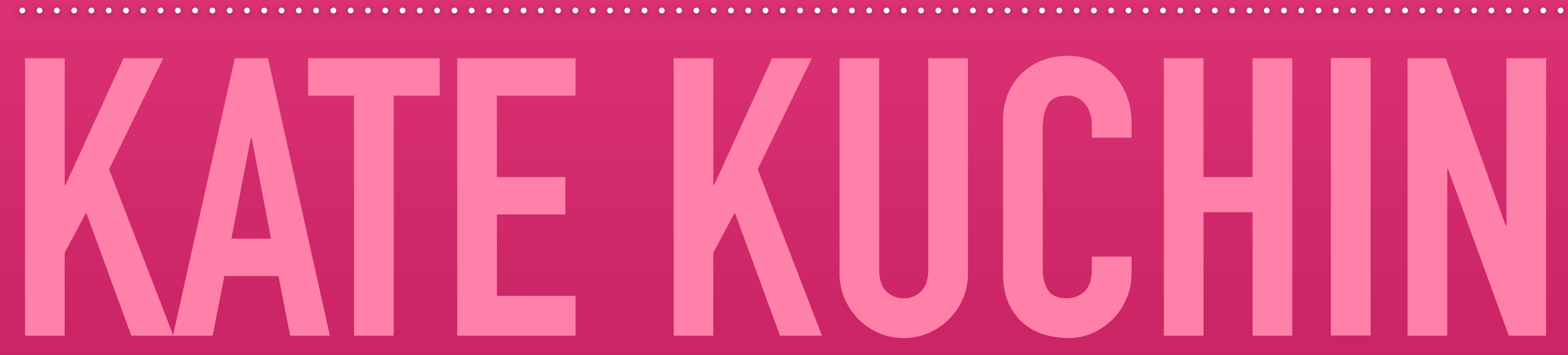

### **BUILDING APPLICATIONS TO INCREASE KUBERNETES ADOPTION, AND MAKE LIFE EASIER ONCE YOU'VE ADOPTED IT.**

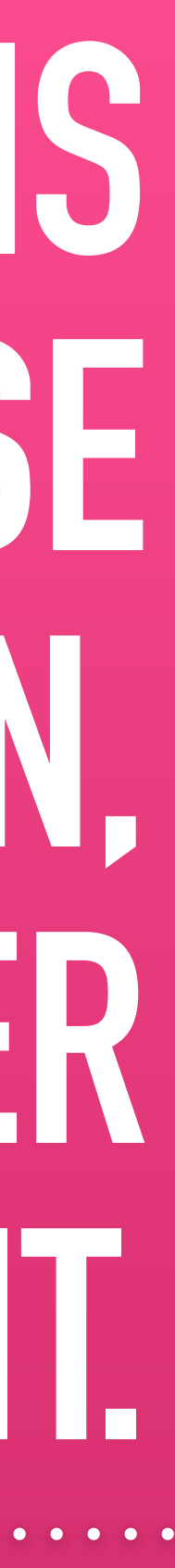

# **WHOAMI**

### twitter **@exkuchme**

github **@k8k**

### gram **@katekuchin**

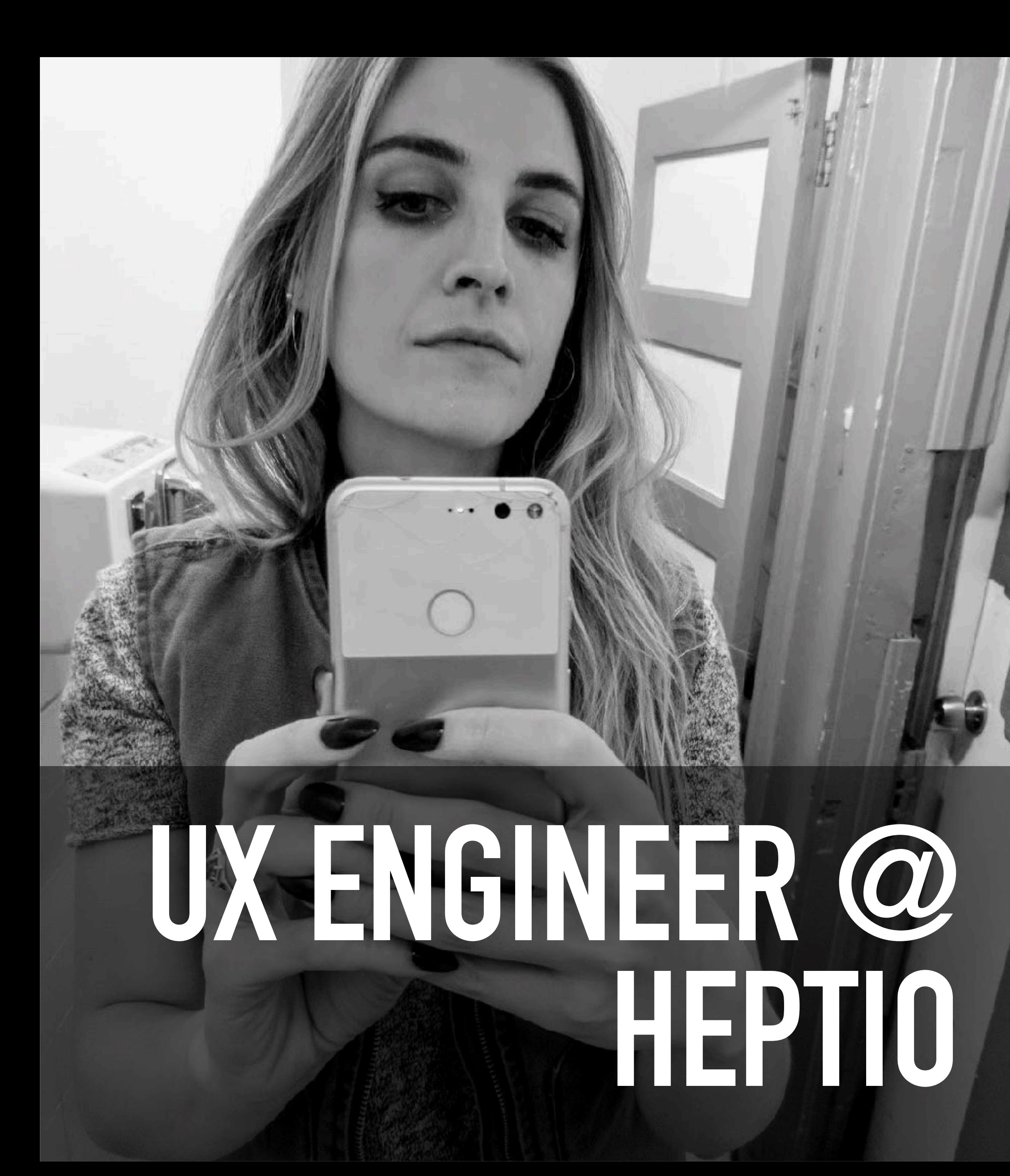

**HELEN**

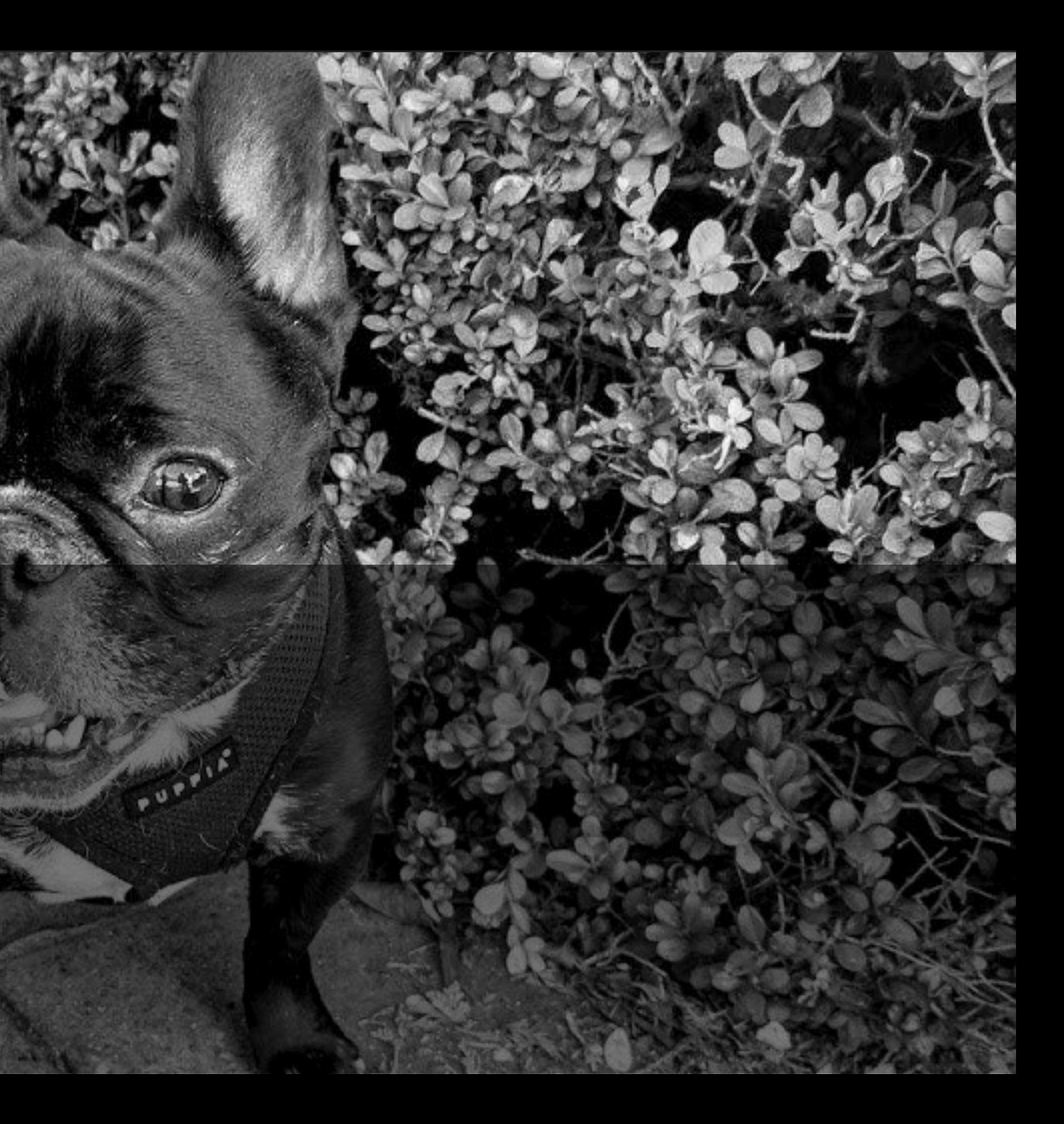

### **'THE PUDGE'**

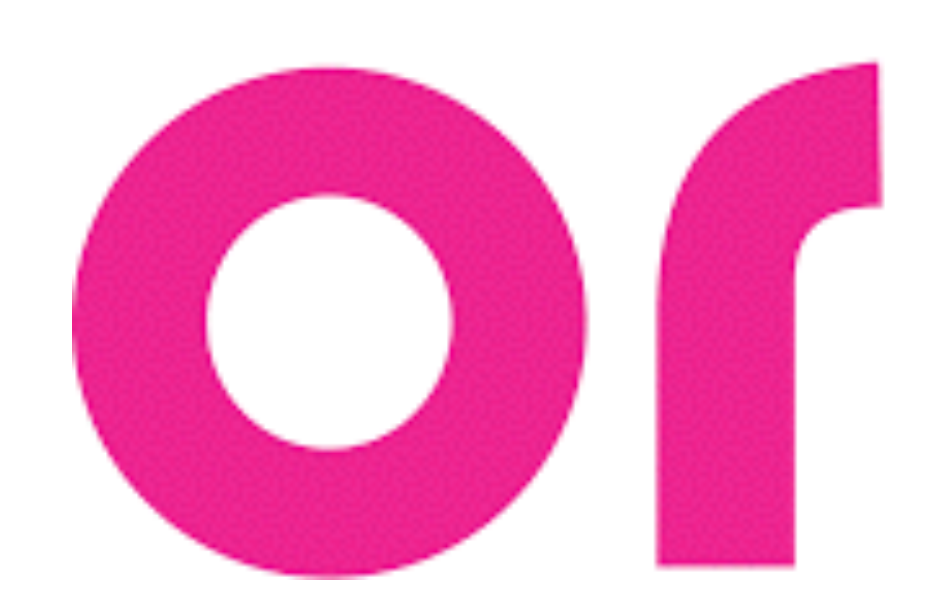

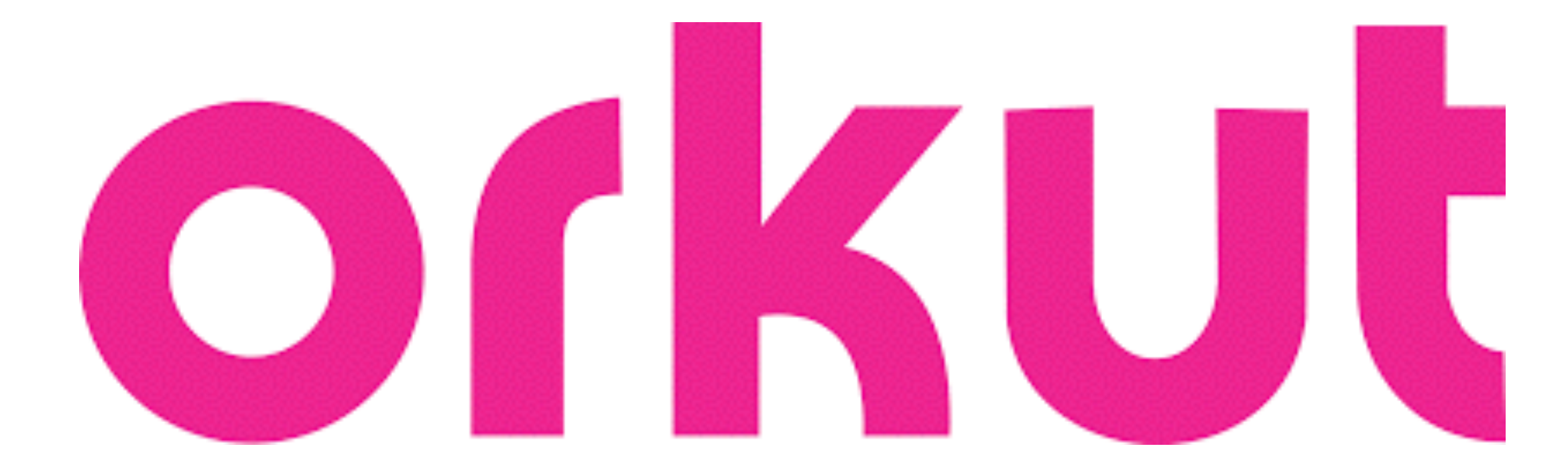

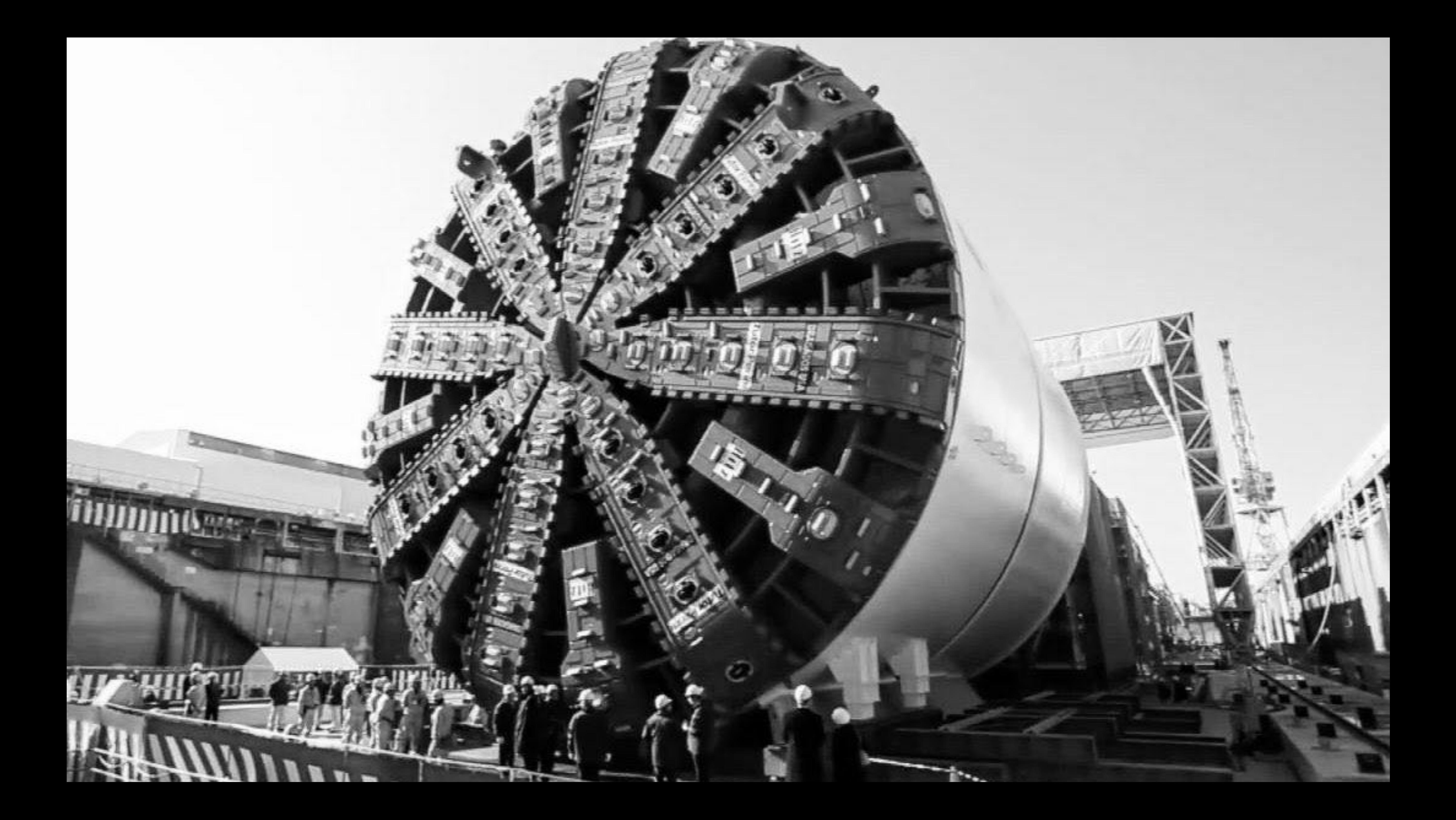

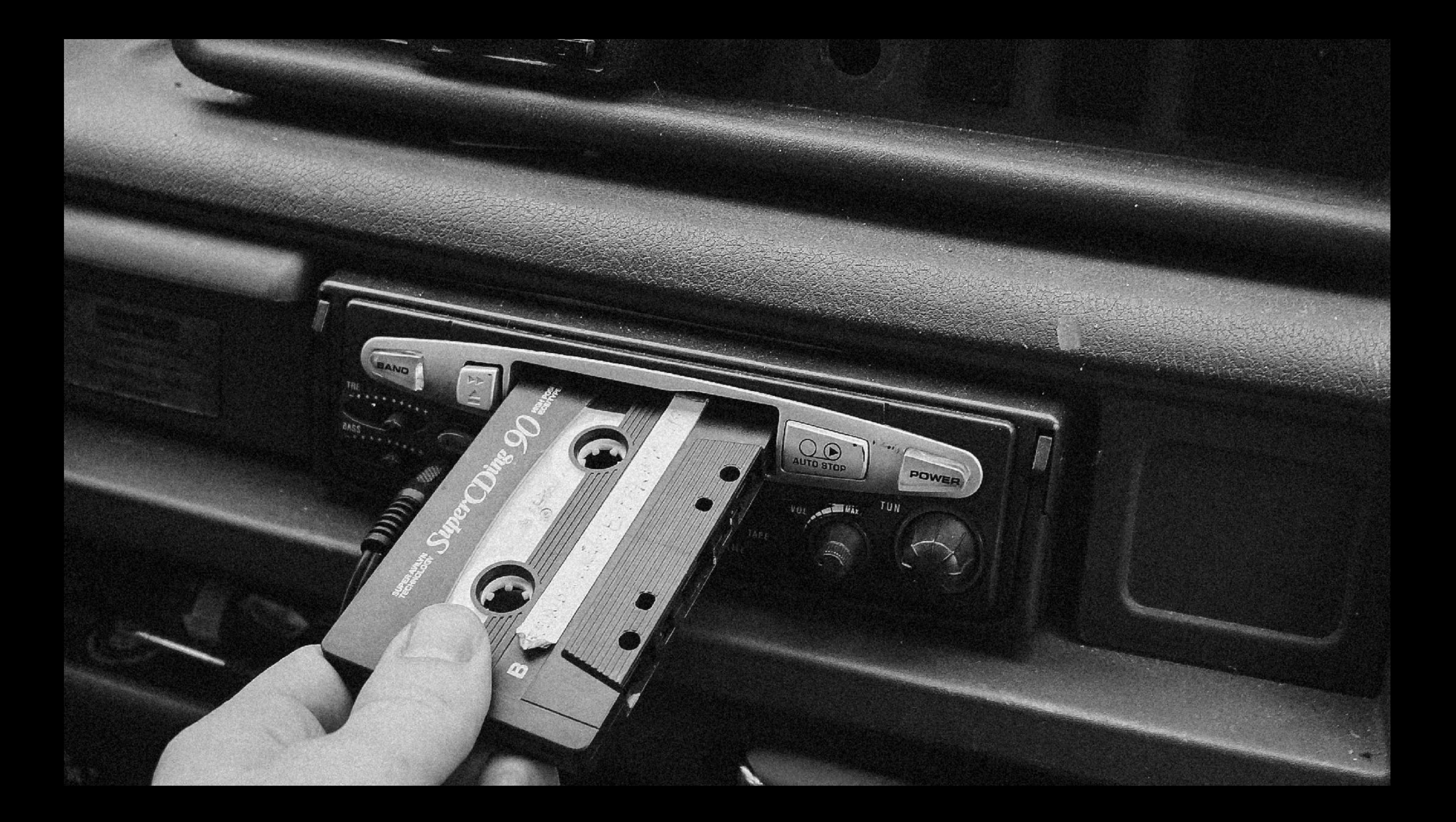

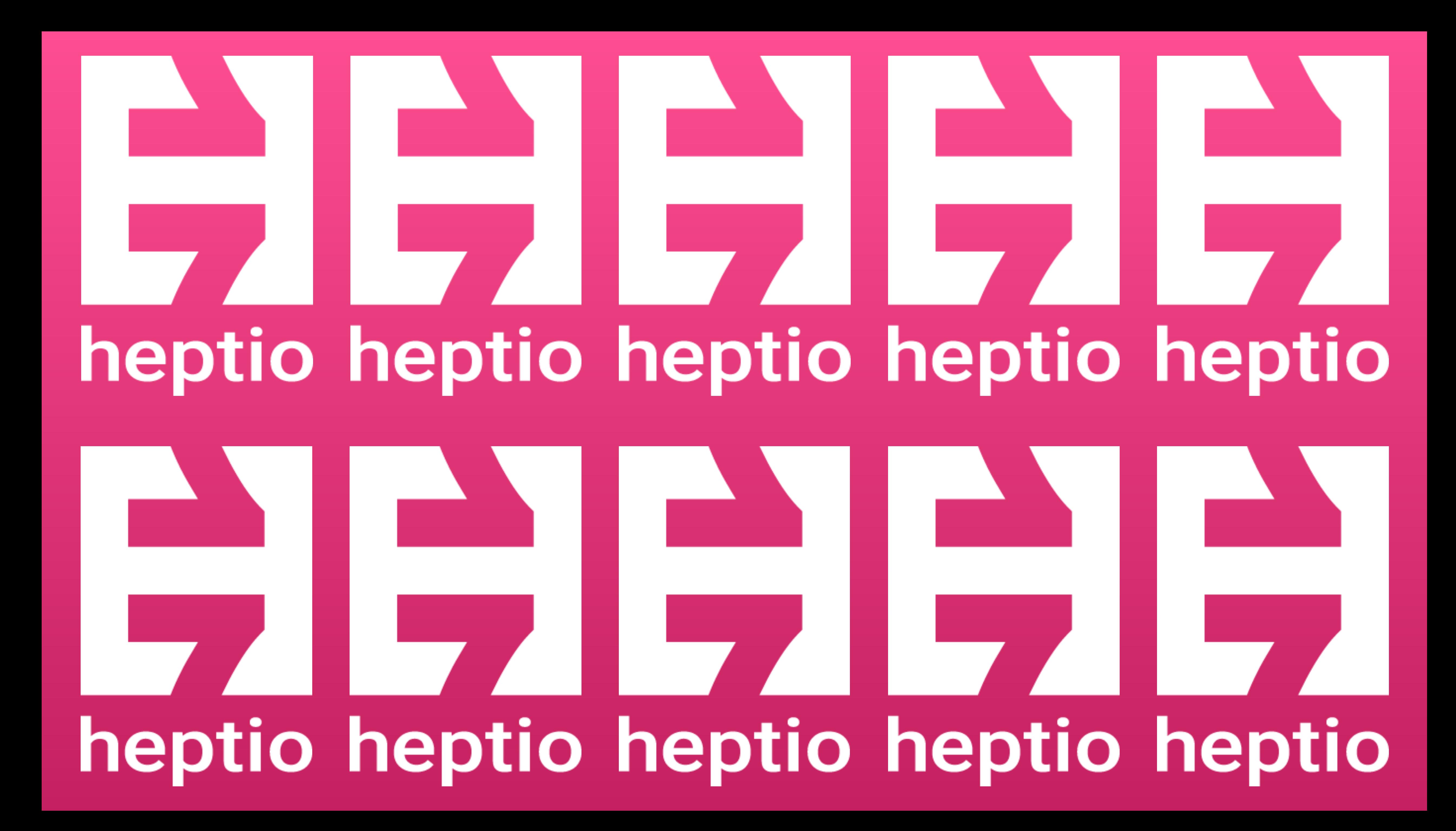

# **SQUAD SNOW**

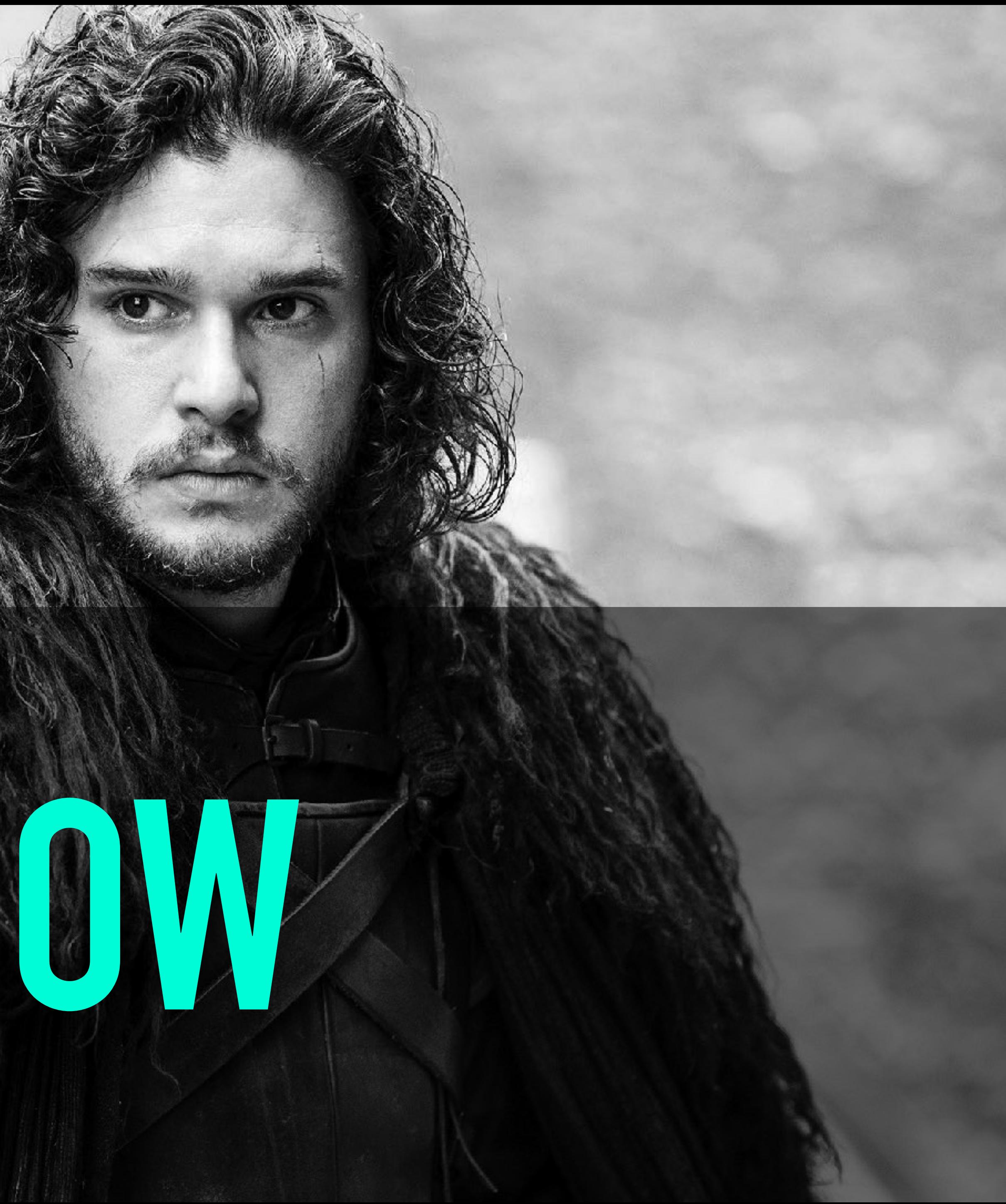

#### **MY TEAM**

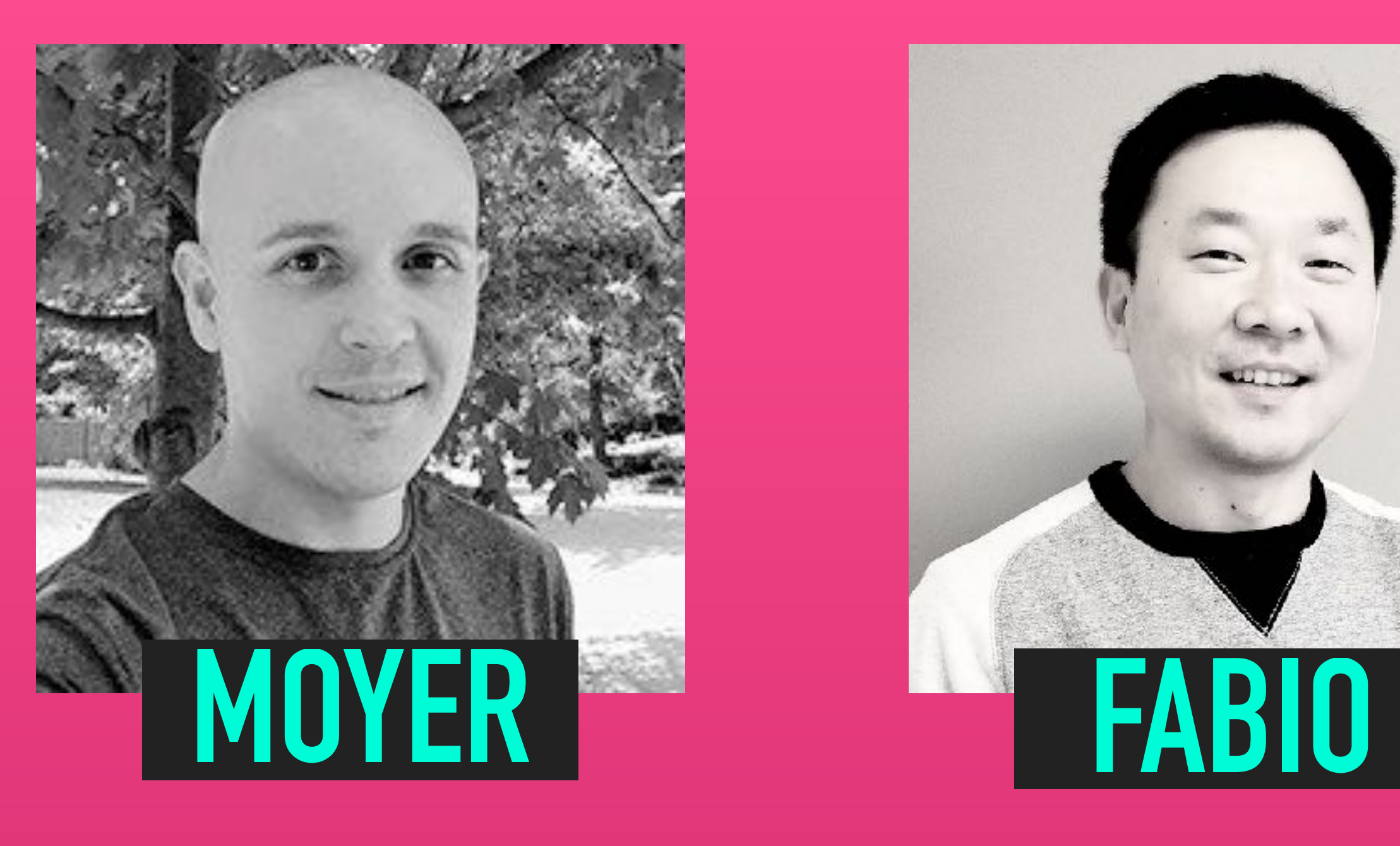

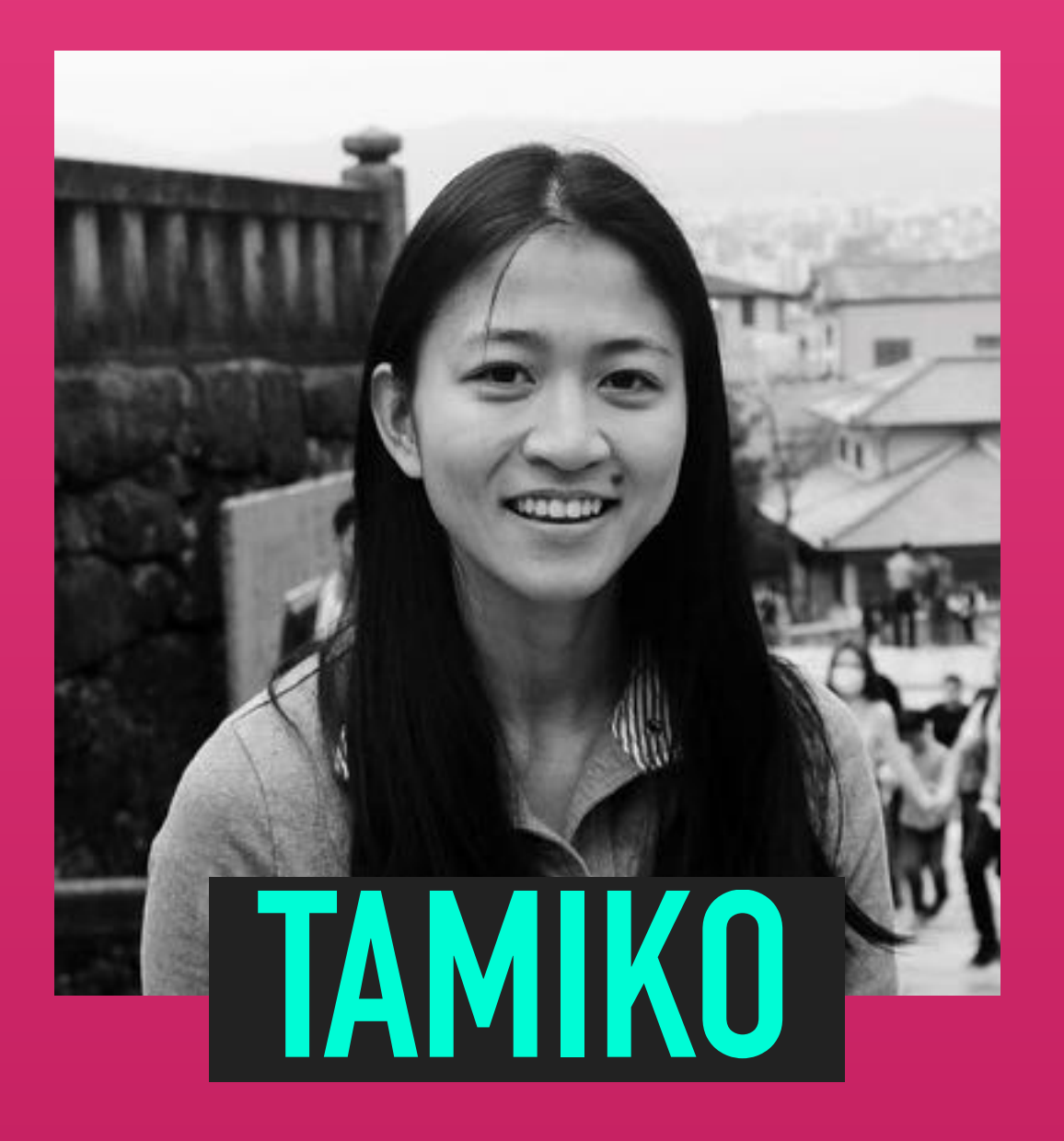

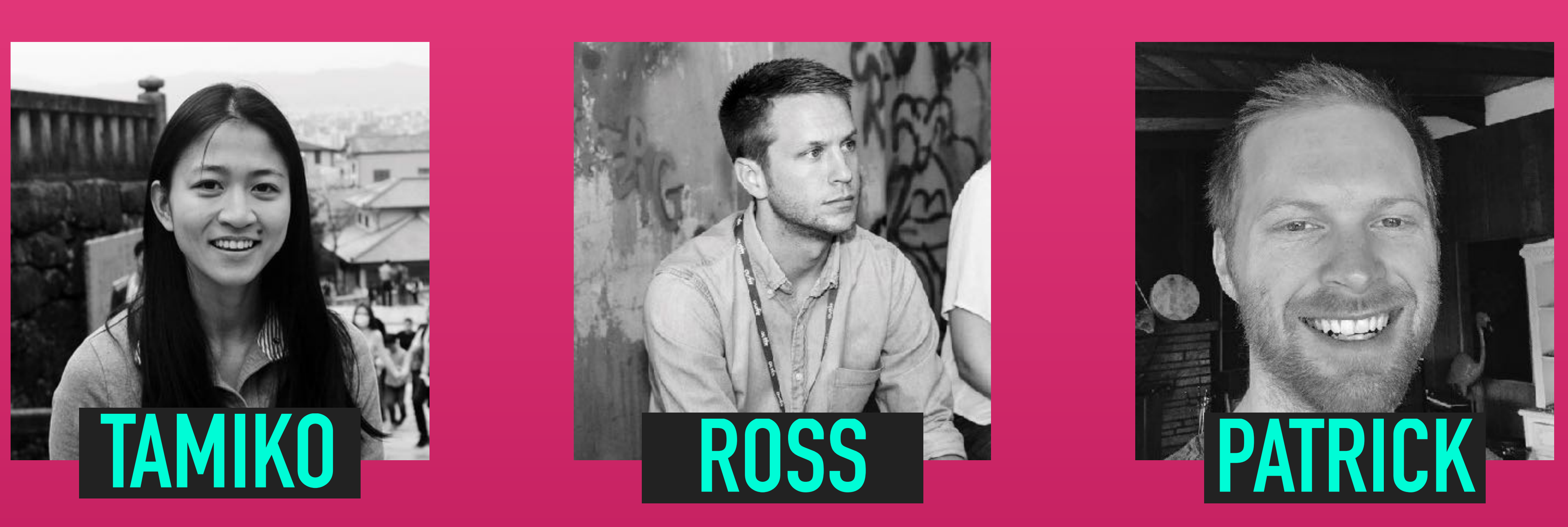

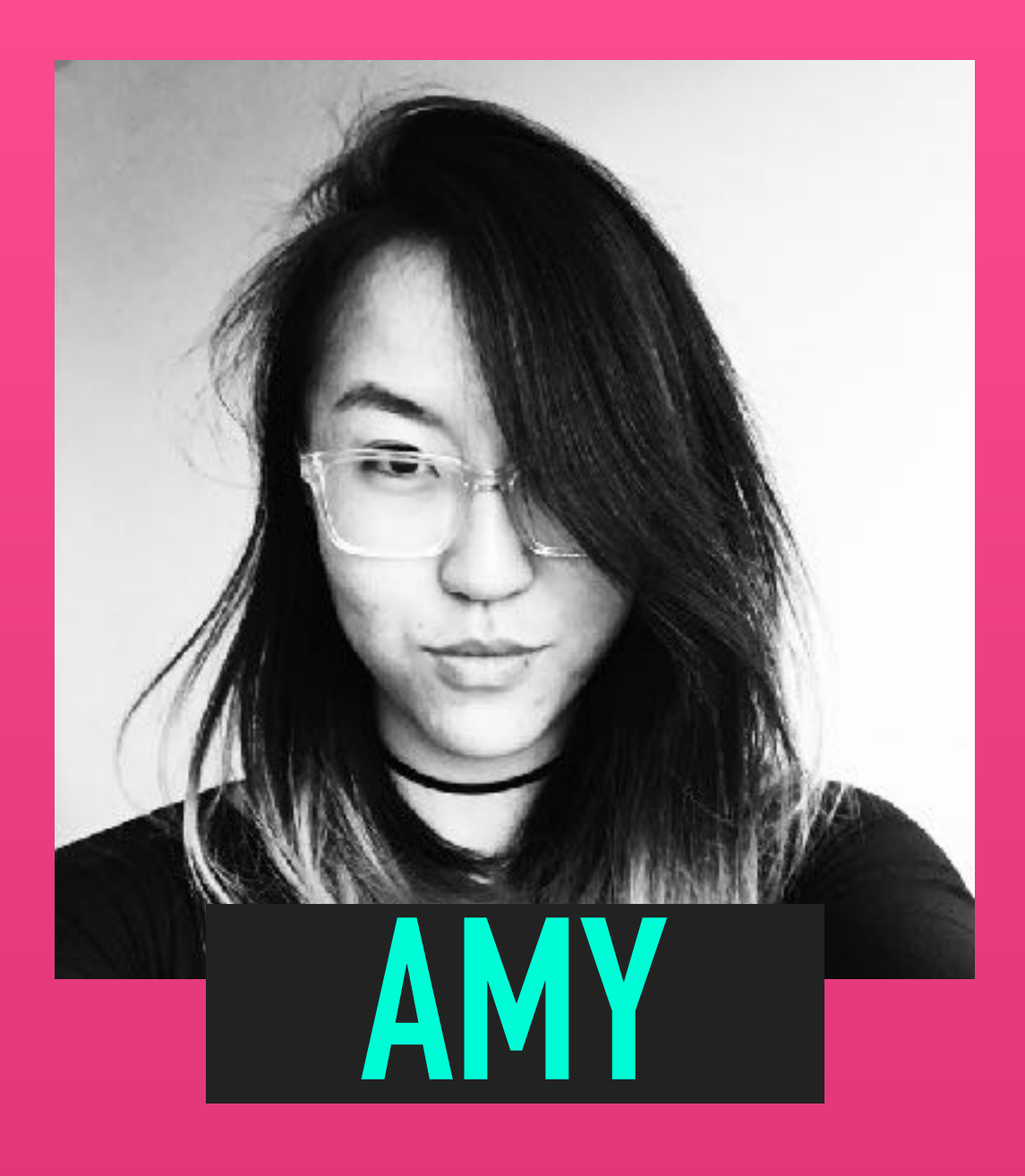

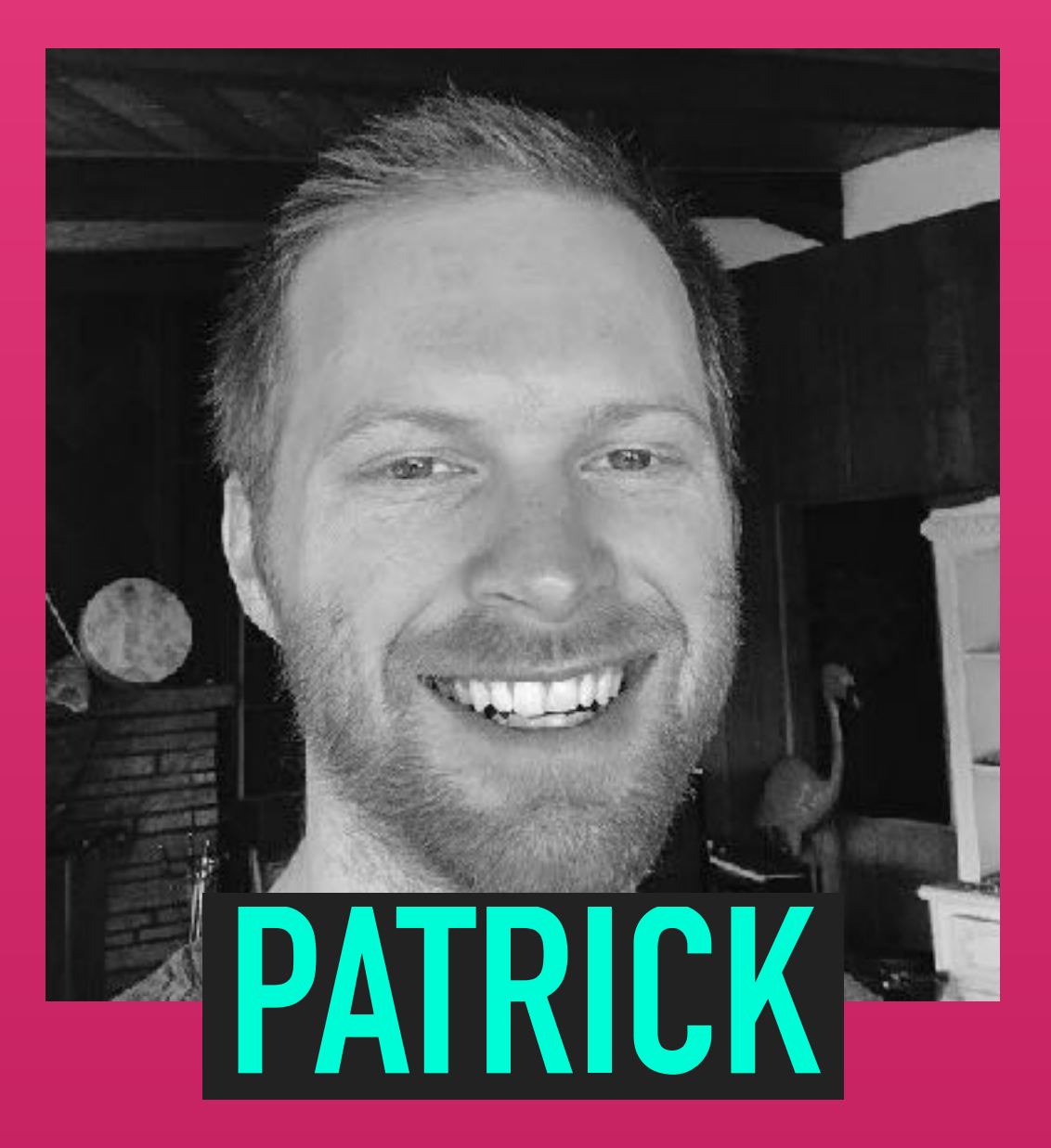

# **THIS TITLE IS TOO LONG, SORRY.**

### **BUILDING APPLICATIONS TO INCREASE KUBERNETES ADOPTION, AND MAKE LIFE EASIER ONCE YOU'VE ADOPTED IT.**

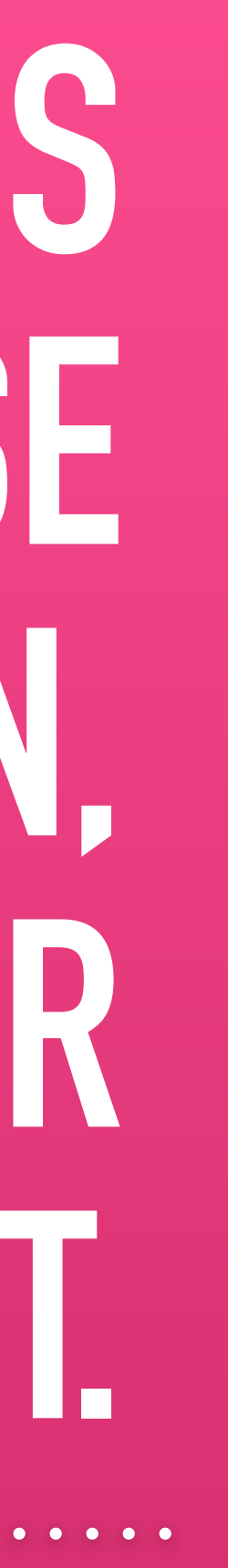

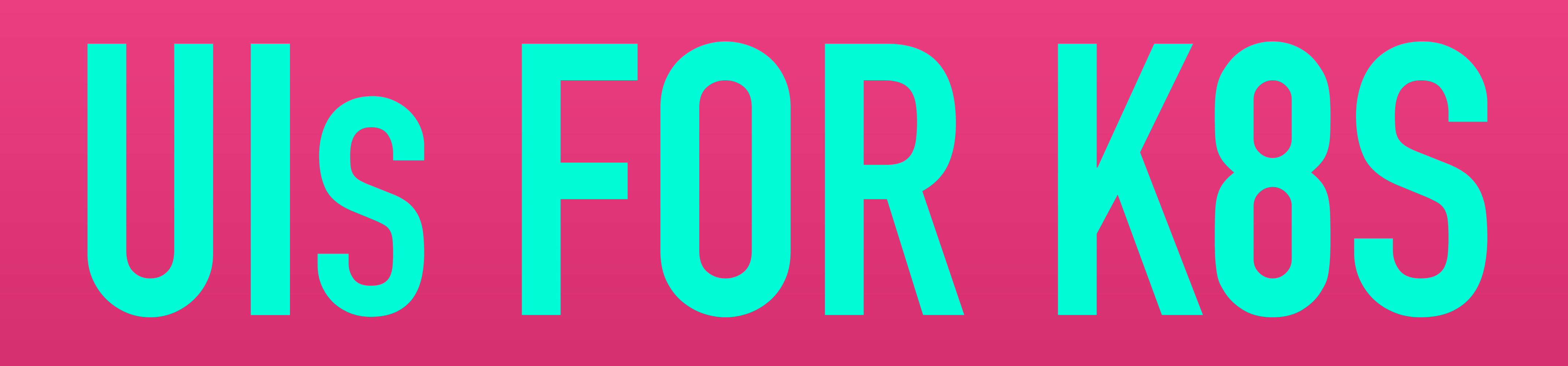

### **AGENDA** ๏**WHO AM I && WHAT DO I DO**  ๏ **KUBERNETES FOR NEWBERNETES**  ๏**WHAT GOOD ARE UIS ANYWAY?**  ๏ **CNCF CONFORMANCE && SONOBUOY SCANNER**  ๏**WRAP IT UP**

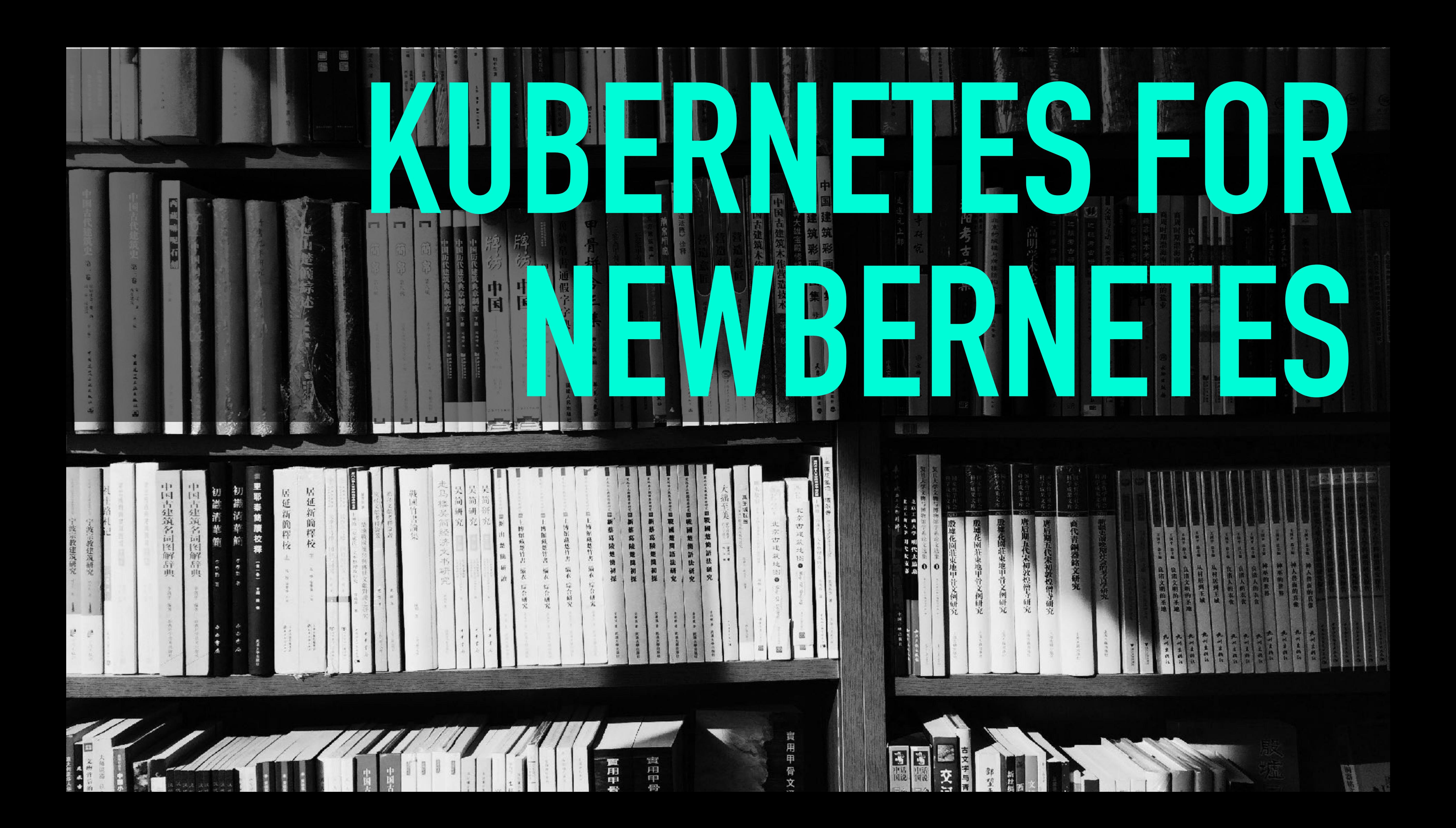

![](_page_13_Picture_0.jpeg)

# KUBERNETES IS F\*\*G INTIMIDATING

d'untre go. bicomo liter à gancere de literature making the # of podarplicas state by " Peplica est and its pods one connected un possible. 1 Every object in kg has a thel. 4 havon d'ern is estimay but has 4 the pool knows hothing about the replacement 19 HOW TO UPGRADE U CLUSTER ADMINISTRATOR<br>= human who sits up the clustr · You can't just years the template the the replica of won't know to year the pods come it my loves for the CLUSTER, D. USER KAS WITH PROFESSOR JOE BEDA GEEVER [ONTAIN LONDER] [WEB PROJ)  $Sawer$ SCHEDULER Kubineto 15 de clarane, solecar Duz ker 15 Mpiratrie CONTROLLER MANAGER **NOLUME!** mshly ansstruct  $u\mu$ s " me same pod one commer pr ren

![](_page_15_Picture_1.jpeg)

![](_page_16_Picture_0.jpeg)

![](_page_17_Picture_0.jpeg)

# **READ THE DOCS**

![](_page_18_Picture_1.jpeg)

# **ILLUSTRA GUIDE TO KUBERNETES READ THE DOCS**

![](_page_19_Picture_1.jpeg)

# **KUBERNETES UP AND RUNNING**

### **READ THE DOCS (OH NO NOT A BOOK)**

![](_page_20_Picture_2.jpeg)

![](_page_21_Figure_0.jpeg)

# (TGIK)

![](_page_22_Picture_0.jpeg)

### NGS RAININ

![](_page_22_Picture_6.jpeg)

# **LINUX FOUNDATION**

![](_page_23_Picture_2.jpeg)

### **TRAININGS - SELF-PACED**

# **HEPTIO HANDS-ON WORKSHOP TRAININGS - INSTRUCTOR-LED**

![](_page_24_Picture_2.jpeg)

# **kubeconeu2018**

![](_page_25_Picture_2.jpeg)

### **TRAININGS - HEOTIO HANDS-ON WORKSHOP**

![](_page_26_Picture_0.jpeg)

# SET UP A RCLUSTER

![](_page_27_Picture_1.jpeg)

### **SET UP A CLUSTER**

![](_page_28_Picture_1.jpeg)

### **SET UP A CLUSTER**

WEAK

INTERFACE

**CONCERTS** 

*COLUMN TWO ISLANDS* 

HIT LIST

![](_page_29_Picture_1.jpeg)

#### **SET UP A CLUSTER**

![](_page_30_Picture_0.jpeg)

# **ASK QUESTIONS**

# **HELPING OUT KUBELETS** ๏ **DON'T ASSUME CORE CS KNOWLEDGE**  ๏ **K8S' PATTERNS** VS. **DISTRIBUTED SYSTEMS**  ๏ **BASICS OVER EVERYTHING**

![](_page_31_Picture_1.jpeg)

### **EXPLOSIVE GROWTH MEANS A HUGE PORTION OF THE COMMUNITY IS NEW. SO** EDUCATION, ONBOARDING, AND A **CULTURE WELCOMING OF NEWCOMERS IS ESSENTIAL TO DOING THE WORK.**

### **PATRICK MCKENZIE**

![](_page_32_Picture_2.jpeg)

### **AGENDA** ๏**WHO AM I && WHAT DO I DO**  ๏ **KUBERNETES FOR NEWBERNETES**  ๏**WHAT GOOD ARE UIS ANYWAY?**  ๏ **CNCF CONFORMANCE && SONOBUOY SCANNER**  ๏**WRAP IT UP**

![](_page_34_Picture_0.jpeg)

![](_page_35_Picture_0.jpeg)

![](_page_35_Picture_2.jpeg)

![](_page_36_Picture_0.jpeg)

![](_page_37_Picture_0.jpeg)

## **COMPLEMENTING CLIS AND CONFIGS UIS: WHAT ARE THEY GOOD FOR?**

![](_page_38_Picture_1.jpeg)

**DATA VISUALIZATION**

![](_page_39_Picture_2.jpeg)

### **UIS: WHAT ARE THEY GOOD FOR?**

![](_page_40_Picture_0.jpeg)

![](_page_40_Picture_1.jpeg)

![](_page_41_Picture_0.jpeg)

![](_page_41_Picture_1.jpeg)

 $\circledcirc$ 

 $\circledcirc$ 

O

#### viz-2517118100-8lzr0

![](_page_41_Picture_35.jpeg)

#### WANT MORE INFORMATION ABOUT THIS POD?

\$ kubectl get pod viz-2517118100-81zr0 -o yaml -n viz

![](_page_41_Picture_6.jpeg)

![](_page_42_Figure_0.jpeg)

![](_page_42_Picture_7.jpeg)

#### The Go Programming Language

#### **Getting Started**

Install the Go tools Test your installation **Uninstalling Go** Getting help

Download the Go distribution

#### **Download Go**

Click here to visit the downloads page

Official binary distributions are available for the FreeBSD (release 10-STABLE and above), Linux, Mac OS X (10.8 and above), and Windows operating systems and the 32-bit (386) and 64-bit (amd64) x86 processor architectures.

#### **Documents**

![](_page_43_Picture_8.jpeg)

#### export PATH=\$GOROOT/bin:\$GOPATH/bin:\$PATH S

![](_page_44_Picture_1.jpeg)

#### \$ go get -u -v github.com/heptio/sonobuoy

#### *Sonobuoy run* wait ~60 minutes for tests to run  $\mathbf{H}$ \$ sonobuoy retrieve

#### \$ mkdir ./results; tar xzf \*.tar.gz -C ./results

![](_page_48_Figure_0.jpeg)

```
[Serial]"·classname="Kubernetes·e2e·suite"·time="0">
\cdots \cdots \cdots \cdots \cdots \cdots \cdots \cdots \cdots \cdots \cdots \cdots \cdots \cdots \cdots\cdots \cdots / testcase>
\cdot\cdot\cdot\cdot\cdot -testcase name=" [sig-storage] EmptyDir volumes should support (root,0777,tmpfs) [Conformance]" \cdotclassname="Kubernetes.e2e.suite".time="0">
\cdots \cdots \cdots \cdots \cdots \cdots \cdots \cdots \cdots \cdots \cdots\cdots \cdots /testcase>
··|··|··<testcase·name="[k8s.io]·InitContainer·should·invoke·init·containers·on·a·RestartNever·pod"·classname="Kubernetes·
       e2e \cdot suite'' \cdot time="0"\cdots \cdots \cdots \cdots \cdots \cdots \cdots \cdots \cdots \cdots \cdots \cdots \cdots \cdots \cdots \cdots \cdots\cdots \cdots \cdots / testcase>
\cdot\cdot\cdot|\cdot\cdot<testcase\cdotname="[sig-storage]\cdotSecrets\cdotshould\cdotbe\cdotconsumable\cdotfrom\cdotpods\cdotin\cdotvolume\cdotwith\cdotmappings\cdotand\cdotItem\cdotMode\cdotset\cdot\cdot[Conformance]" classname="Kubernetes e2e suite" time="0">
\cdots \cdots \cdots \cdots \cdots \cdots \cdots \cdots \cdots \cdots \cdots \cdots\cdots \cdots /testcase>
··|··|··<testcase·name="[sig—network]·NetworkPolicy·NetworkPolicy·between·server·and·client·should·enforce·policy·based·
       on Ports [Feature:NetworkPolicy]" classname="Kubernetes e2e suite" time="28.49512116">
was able to connect. 
Pod logs: 
Connecting to svc-server.e2e-tests-network-policy-5drd4:80 \
            #xA;foo

·Current·NetworkPolicies:
	[{{·}·{allow-ingress-on-port-81··
            e2e-tests-network-policy-5drd4.
```
type="Failure">/go/src/github.com/heptio/sonobuoy-plugins/vendor/k8s.io/kubernetes/test/e2e/network/network\_po licy.go:174
Mar·28·18:50:49.620: Pod client-a should not be able to connect to service svc-server, but l (10.103.255.111:80)
-···················100%·|\*\*\*\*\*\*\*\*\*\*\*\*\*\*\*\*\*\*\*\*\*\*\*\*\*\*\*\*\*\*|·····3··0:00:00·ETA
&

/apis/networking.k8s.io/v1/namespaces/e2e-tests-network-policy-5drd4/networkpolicies/allow-ingress-on-port-81/ ec5ed385-32b8-11e8-8bfe-06e0f5e6a698·26927282·1·2018-03-28·18:50:45·+0000·UTC·<nil&gt;·&lt;nil&gt;·map[]· map[] [] nil [] } {{map[pod-name:server] []} [{[{0xc4202632e0 81}] []}] [] []}}] {#xA; {#xA; ·Pods: {#xA; {#x9; [Pod: server, Status: &PodStatus{Phase:Running,Conditions: [{Initialized True 0001-01-01 00:00:00 +0000 UTC·2018-03-28·18:50:27·+0000·UTC··}·{Ready·True·0001-01-01·00:00:00·+0000·UTC·2018-03-28·18:50:36·+0000·UTC··

![](_page_49_Picture_7.jpeg)

![](_page_50_Picture_0.jpeg)

**Heptio** Sonobuoy **Scanner** 

#### **Run Heptio Sonobuoy**

Paste the following command in your terminal:

kubectl apply -f https://scanner.heptio.com/984dcb91936073fb72f03776c844dc7e/yaml/

Wait for the list of conformance tests to appear. The scan results are associated with the unique URL of this page. To keep the list, you'll need to bookmark the URL.

This process can take up to 60 minutes.

■ RBAC already enabled on cluster

You can run the same YAML yourself if you prefer to scan your cluster manually. Here it is:

--apiVersion: v1 kind: Namespace metadata: name: heptio-sonobuoy

![](_page_50_Picture_10.jpeg)

**COPY** 

**COPY** 

![](_page_51_Picture_0.jpeg)

![](_page_51_Figure_1.jpeg)

![](_page_51_Figure_2.jpeg)

![](_page_51_Picture_3.jpeg)

[sig-apps] StatefulSet [k8s.io] Basic StatefulSet functionality [StatefulSetBasic] Should recreate evicted statefulset [Conformance] +

Isig-apps] StatefulSet [k8s.io] Basic StatefulSet functionality [StatefulSetBasic] Burst scaling should run to completion even with  $+$ 

 $\pm$ 

![](_page_51_Picture_9.jpeg)

 $\pm$ 

![](_page_52_Figure_0.jpeg)

the server could not find the requested resource not to have occurred /workspace/anago-v1.10.0rc.1.9+fc32d2f3698e36/src/k8s.io/kubernetes/\_output/dockerized/go/src/k8s.io/kubernetes/test/e2e/apps/statefulset.

[sig-apps] StatefulSet [k8s.io] Basic StatefulSet functionality [StatefulSetBasic] Should recreate evicted statefulset [Conformance]  $+$ 

[sig-apps] StatefulSet [k8s.io] Basic StatefulSet functionality [StatefulSetBasic] Burst scaling should run to completion even with

rc.1.9+fc32d2f3698e36/src/k8s.io/kubernetes/\_output/dockerized/go/src/k8s.io/kubernetes/test/e2e/framework/framewo

Details: {Name: "", Group: "", Kind: "", UID: "", Causes: nil, RetryAfterSeconds: 0},

![](_page_52_Picture_9.jpeg)

# **IMMEDIATELY SHOWING VALUE UIS: WHAT ARE THEY GOOD FOR?**

![](_page_53_Picture_1.jpeg)

### **AGENDA** ๏**WHO AM I && WHAT DO I DO**  ๏ **KUBERNETES FOR NEWBERNETES**  ๏**WHAT GOOD ARE UIS ANYWAY?**  ๏ **CNCF CONFORMANCE && SONOBUOY SCANNER**  ๏**WRAP IT UP**

# **THANK YOU**

![](_page_55_Picture_2.jpeg)

### **WRAP IT UP**

### **LINKS**

![](_page_56_Picture_68.jpeg)

#### TGIK **<https://www.youtube.com/playlist?list=PLvmPtYZtoXOENHJiAQc6HmV2jmuexKfrJ>**

**nedium.freecodecamp.org/a-beginner-friendly-introduction-to-containers-vmsand-docker-79a9e3e119b**

eis.com/blog/2016/kubernetes-illustrated-guide/

ubernetes.io/docs/user-journeys/users/application-developer/foundational/

Linux Foundation Training **https://training.linuxfoundation.org/linux-courses/system-administration-training/ kes-fundamentals** 

KubeConEU500 (promo: kubeconeu2018)

 $ubernetes.io/docs/tasks/tools/install-minikube/$ 

Heptio AWS Quickstart **https://aws.amazon.com/quickstart/architecture/heptio-kubernetes/**

Sonobuoy Scanner **http://scanner.heptio.com/**